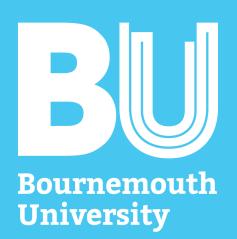

## Confidential files

# Multimedia

Is it safe to share this information?

Encrypt Sensitive files

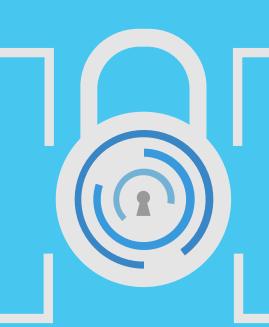

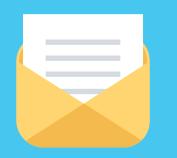

## Email

Make sure sensitive information is encrypted before sending it away

**IT Services** 

## Multiple documents

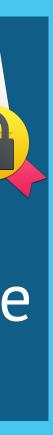

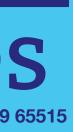

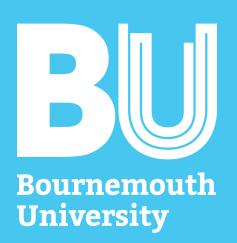

#### Get 7-Zip from www.7-zip.org

| Download - Mozilla Firefox   File Edit View History |             | Help      |            |                                                     | × |
|-----------------------------------------------------|-------------|-----------|------------|-----------------------------------------------------|---|
| Iz Download                                         |             | +         |            |                                                     |   |
| 🗲 🛞 www.7-zip.org/dow                               | /nload.html |           | ☆ ≂ e      | f 🛛 🛪 Google 🛛 🔎 🖊                                  | ⋒ |
|                                                     |             |           |            |                                                     |   |
| 7 ZIP                                               | Download 7  | -Zip 16.0 | Downloa    | ad<br>D4) for Windows:                              | â |
|                                                     | Link        | Туре      | Windows    | Description                                         |   |
| Home<br>7z Format                                   | Download    | .exe      | 32-bit x86 | 7-Zip for 32-bit Windows                            |   |
| LZMA SDK<br>Download                                | Download    | .exe      | 64-bit x64 | 7-Zip for 64-bit Windows<br>x64 (Intel 64 or AMD64) | - |

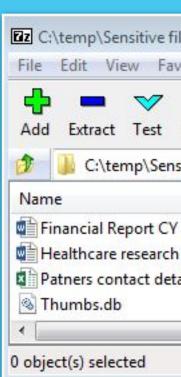

1 ~

Encrypt Sensitive files on Windows

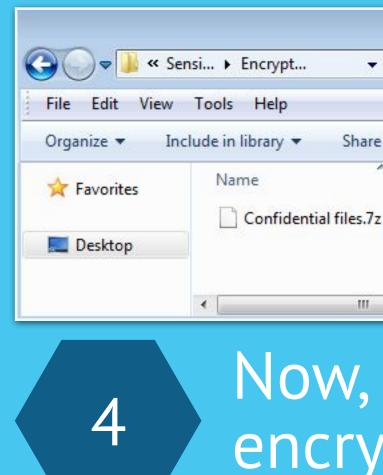

| - P        |       |        |                  |                  |    |
|------------|-------|--------|------------------|------------------|----|
| iles\      |       |        |                  |                  | 23 |
| vorites    | Tools | Help   |                  |                  |    |
| •          | -     | ×      | ñ                |                  |    |
| Сору       | Move  |        | Info             |                  |    |
| sitive fil | es\   |        |                  |                  | •  |
|            |       | Size   | Modified         | Created          | *  |
| 201        |       | 20 758 | 2017-02-10 10:31 | 2017-02-10 11:31 |    |
| n pro      |       | 20 761 | 2017-02-10 10:32 | 2017-02-10 11:31 | E  |
| ails.x     |       | 21 050 | 2017-02-10 10:39 | 2017-02-10 11:31 |    |
|            |       | 12 288 | 2017-02-10 11:31 | 2017-02-10 11:31 | -  |
| 111        |       |        |                  | F.               |    |
|            |       |        |                  |                  |    |
|            |       |        |                  |                  |    |

### Open the 7-Zip app and select the file(s)

| A CONTRACTOR |     |         |
|--------------|-----|---------|
| add to       | Are | Pa 13 7 |
| Add to       | ALL | III V   |

7

| Add a    |
|----------|
| password |

.3

| ✓ 4y Search Encry | pted files       |
|-------------------|------------------|
| are with 🔻 🚿      | ≡ - □ 0          |
| ^                 | Date modified    |
| 7z                | 10/02/2017 10:44 |
|                   |                  |
| I J               | •                |

| •            |  |
|--------------|--|
| share the    |  |
| pted file(s) |  |

| Archive:                 | Sensitive files.7                       | z                  |                 |                           |                       |
|--------------------------|-----------------------------------------|--------------------|-----------------|---------------------------|-----------------------|
| Archive fo               | mat:                                    | [ <mark>7</mark> z | •               | Update mode:              | Add and replace files |
| Compressi                | ion <mark>leve</mark> l:                | Normal             | •               | Path mode:                | Relative pathnames    |
| Compressi<br>Dictionary  | ion method:<br>size:                    | LZMA2<br>16 MB     | •               | Options<br>Create SFX arc |                       |
| Nor <mark>d s</mark> ize | :                                       | 32                 | •               |                           | er compression        |
| Solid Bloc               | k size:                                 | 2 GB               | •]              | Encryption                |                       |
| Number of                | f CPU threads:                          | 4 🔹                | /4              | Enter password:           |                       |
|                          | sage for Compressi<br>sage for Decompre |                    | 592 MB<br>18 MB | Reenter password          | l:                    |
| Split to vo              | lumes, <mark>b</mark> ytes:             |                    |                 | Show Passwor              | rd                    |
| <sup>o</sup> arameter    | 3:                                      |                    | •               | Encryption method         |                       |

OK Cancel

# **IT Services**

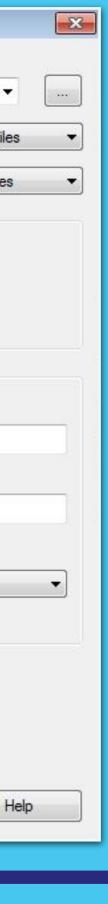

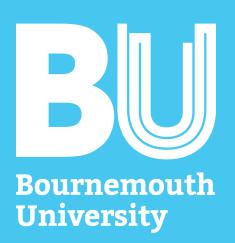

#### Get Keka from Apple AppStore or www.kekaosx.com (free)

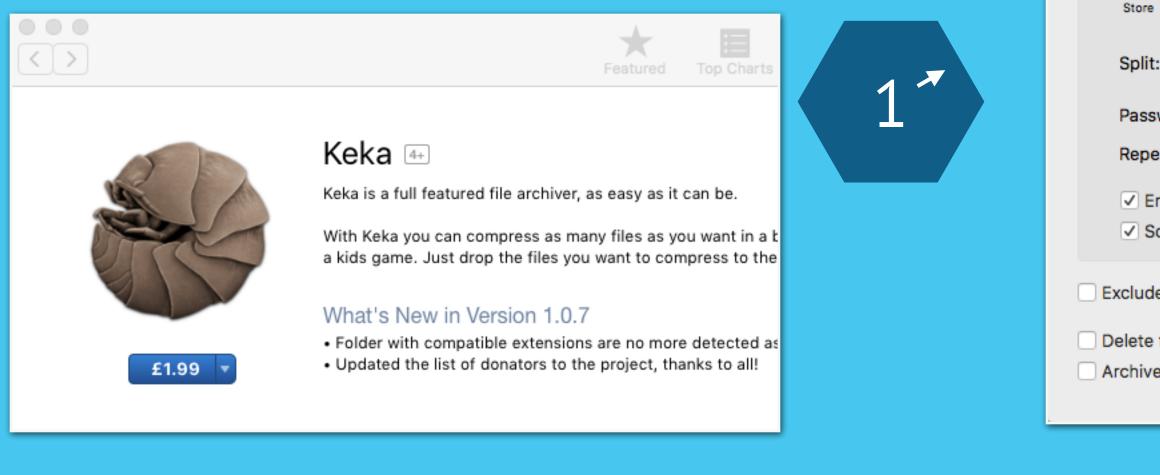

Encrypt Sensitive files on OSX

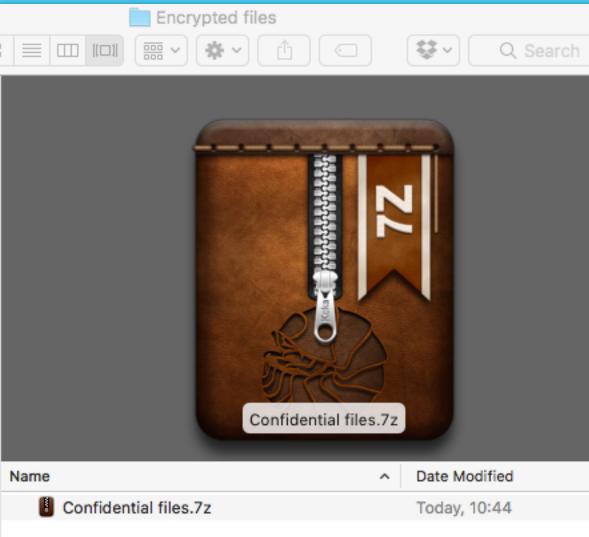

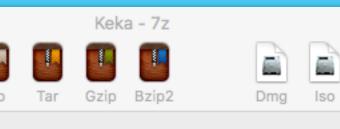

| nod: Norma | al            |      |
|------------|---------------|------|
| Fast       | i Virmal      | Slow |
| :          | Example: 5 MB | ~    |
| word:      | •••••         |      |
| eat:       | •••••         | ]    |

 Encrypt filenames Solid archive

Met

- Exclude Mac resource forks
- Delete file(s) after compression
- Archive as single files

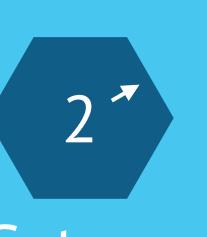

### Set a password in Keka

Drop the file(s) in Keka

3

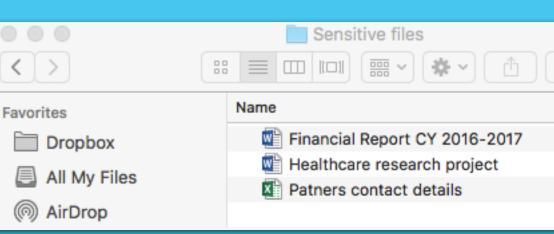

Select the file(s)

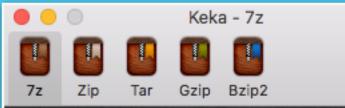

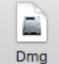

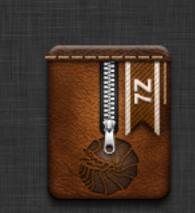

#### Drop here to compress

Financial Report CY 2016-2017 Healthcare re 3 rch project Patners contact details

Drop here to extract

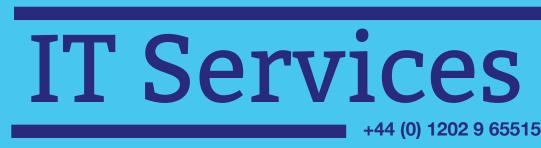

Now, share the encrypted file(s)

5

| 0 | ) |
|---|---|
|   | ^ |
|   |   |
|   |   |
|   |   |
|   |   |

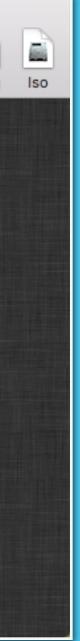

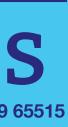

Bournemouth University

Most Linux operating systems have built-in encryption system

Encrypt Sensitive files on Linux

0

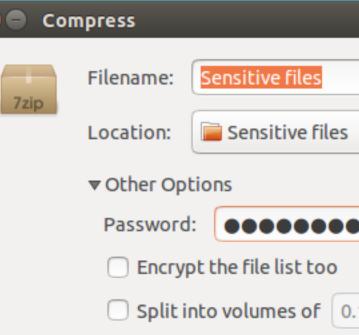

2

Set a pa

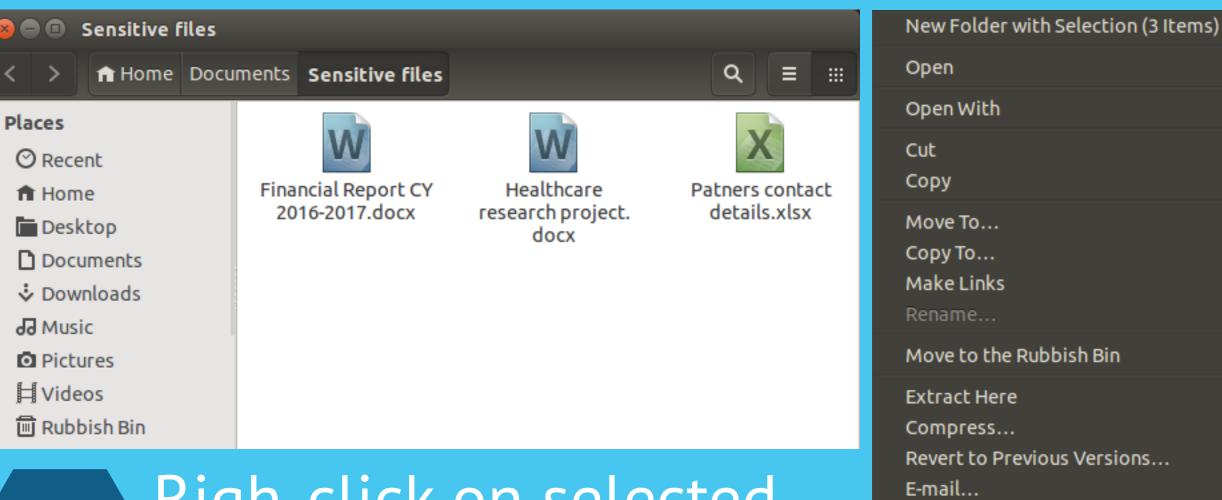

#### Righ-click on selected file(s), and select the **Compress** option

Move to the Rubbish Bin Extract Here Compress... Revert to Previous Versions...

## Share the encrypted

| .7z               | -  |
|-------------------|----|
|                   | •  |
|                   |    |
|                   | v  |
| 0.1 <b>– +</b> MB |    |
| Cancel Crea       | te |
| ssword            |    |
| 3                 |    |
|                   |    |

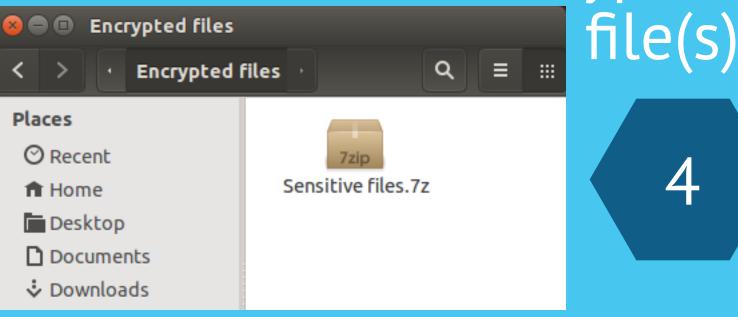

Properties

# **IT Services**

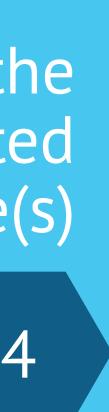

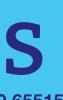